## **УВАЖАЕМЫЕ СТУДЕНТЫ!**

## **ВАМ НЕОБХОДИМО ВЫПОЛНИТЬ СЛЕДУЮЩЕЕ:**

1. Выполните задания по вариантам

2. Ответить на вопросы.

3. Предоставит фото отчет в течении трех дней .

4. Отправить преподавателю на почту **[v.vika2014@mail.ru](mailto:v.vika2014@mail.ru)** и указать свою Ф.И.О, группу, и название дисциплины тел 0721744922

## **Лабораторная работа**

Создание запросов, форм и отчетов в СУБД MS Access

**Цель**: Научить студентов работать с базой данных, создавать таблицы,

отчеты, формы, привить интерес к предмету.

**Оборудование**: компьютер

## **Методические указания и задания к практической работе**:

- 1. Загрузить Microsoft Access.
- 2. Создать базу данных «Провайдеры Интернета».
- 3. В режиме конструктора создать таблицу «Провайдеры Интернета» с

полями

- · «№ п/п» (счетчик)
- · «Название провайдера» (текстовый)
- · «Плата за подключение» (логический)
- · «Почасовая оплата» (денежный)
- · «Кол-во входных линий» (числовой)
- · «Скорость канала» Мбит/с (числовой)
- · «Web-сайт провайдера» (гиперссылка)

Необходимо задать ключевое поле, которым в данном случае является поле «№  $\Pi/\Pi$ »

3. Ввести данные в таблицу

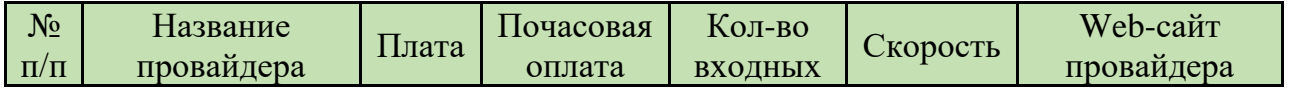

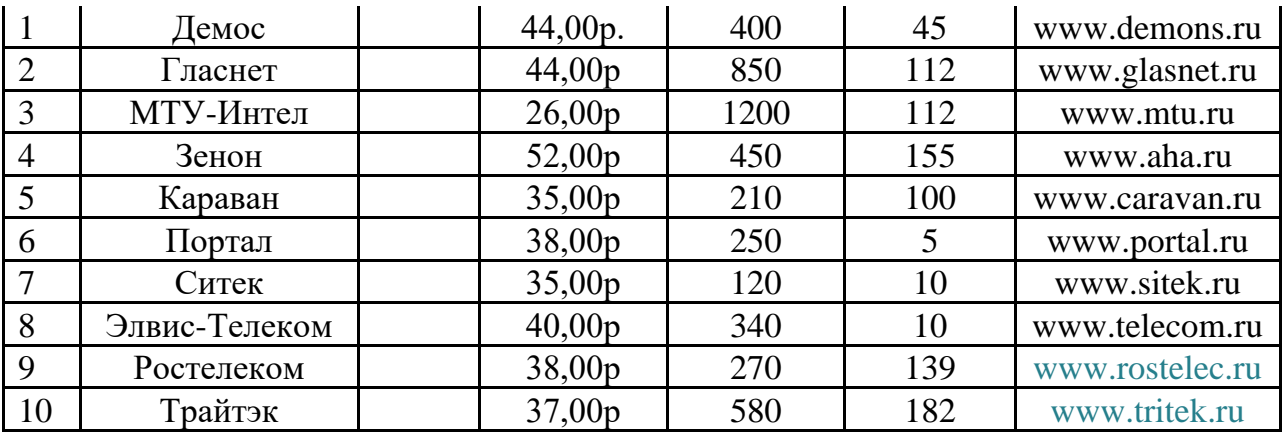

4. Создать форму на основе исходной таблицы, форму таблицы создать «в один столбец»

5. Изменить форму «Провайдеры Интернета» с помощью конструктора. С помощью мыши изменить - местоположение надписей

- - размеры надписей

- текстовые поля

6. Создать запрос в режиме конструктора на основе таблицы «Провайдеры Интернета» при условии:

- плата за подключение (нет)
- Почасовая оплата (<40)
- Количество входных линий (>500)
- Скорость канала (>100)
- Название Провайдера

7. Отсортировать данные по полю Скорость канала и ввести команду

(Записи-Сортировка-Сортировка по возрастанию).

Вложенная сортировка данных с помощью запроса

9. Создать отчет «Итог» с помощью мастера отчетов.